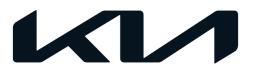

| GROUP                     | MODEL               |
|---------------------------|---------------------|
| Emissions Service         | 2017-2019MY         |
| Campaign                  | Soul (PS)           |
|                           | w/Nu 2.0L GDI SULEV |
| NUMBER                    | DATE                |
| SC251 (Rev 1, 09/11/2023) | January 2023        |

# VOLUNTARY EMISSIONS SERVICE CAMPAIGN

SUBJECT:

# NU 2.OL GDI SULEV ECU EMISSIONS LOGIC IMPROVEMENT (SC251)

#### **NOTICE**

This bulletin has been revised to include additional information. New/revised sections of this bulletin are indicated by a black bar in the margin area.

This bulletin provides the procedure to update the emissions-related logic of the Electronic Control Module (ECM) with an improved version on certain 2017-2019MY Soul (PS) vehicles equipped with the Nu 2.0L GDI SULEV engine, produced from July 29, 2016 through December 19, 2018. To ensure compliance with emissions regulations, apply the improved software update to the Engine system using the KDS ECU Upgrade function as described in this bulletin. For confirmation that the latest reflash has been applied to a vehicle you are working on, verify the ROM ID using the table on pages 3-4 of this bulletin. Before conducting the procedure, verify the vehicle is included in the list of affected VINs.

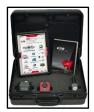

Kia Diagnostic System (KDS)

#### **NOTICE**

To assure complete customer satisfaction, always remember to refer to WebDCS Warranty Coverage (validation) Inquiry Screen (Service  $\rightarrow$  Warranty Coverage  $\rightarrow$  Warranty Coverage Inquiry) for a list of any additional campaigns that may need to be performed on the vehicle before returning it to the customer.

# NU 2.OL GDI SULEV ECU EMISSIONS LOGIC IMPROVEMENT (SC251)

## **ECU Upgrade Procedure:**

To correct this condition, the ECU should be reprogrammed using the KDS download, as described in this bulletin.

#### Upgrade Event Name

636. PS Nu 2.0GDI SULEV EMISSION LOGIC IMPROVEMENT (17~19MY)

# **NOTICE**

- Confirm a <u>fully charged battery</u> (12.3 volts or higher is necessary) is used <u>or</u> utilize a fully charged jump starter box connected to the battery.
- Ensure the KDS is sufficiently charged at 60% or higher prior to reflash.
- All ECU upgrades must be performed with the ignition set to the 'ON' position unless otherwise stated.
- Damaged VCI II units should not be used and promptly replaced.
- Be careful not to disconnect the VCI-II connected to the vehicle during the ECU upgrade procedure.
- DO NOT start the engine during ECU upgrade.
- DO NOT turn the ignition key 'OFF' or interrupt the power supply during ECU upgrade.
- When the ECU upgrade is completed, turn the ignition 'OFF' and wait 10 seconds before starting the engine.
- ONLY use approved ECU upgrade software designated for the correct application.

# **(i)** IMPORTANT

It is recommended to ALWAYS check the Electronic Parts Catalog (EPC) to locate the ECU Part Number respective to Auto/Manual Mode ROM IDs. DO NOT reference the parts label affixed to the ECU.

#### **■ NOTICE**

Before attempting an ECU upgrade on any Kia model, make sure to first determine whether the applicable model is equipped with an immobilizer security system. Failure to follow proper procedures may cause the PCM to become inoperative after the upgrade and any claims associated with this repair may be subject to chargeback.

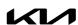

#### **ROM ID INFORMATION TABLE:**

Upgrade Event #636

| Model  | TM    | EM       | SCC     | Wheel         | IMMO 🚗     | ECU P/No.      | ROM ID                                                                               |                     |    |                |                                                                                      |                     |                                                                                                  |                                                                                      |                     |
|--------|-------|----------|---------|---------------|------------|----------------|--------------------------------------------------------------------------------------|---------------------|----|----------------|--------------------------------------------------------------------------------------|---------------------|--------------------------------------------------------------------------------------------------|--------------------------------------------------------------------------------------|---------------------|
| Year   | 1 171 | LIVI     | 300     | Size          | IIVIIVIO 🔛 | LCO F/NO.      | Previous                                                                             | New                 |    |                |                                                                                      |                     |                                                                                                  |                                                                                      |                     |
| 17MY   | A/T   | /T SULEV | SULEV - | 16/17<br>inch | Yes        | 39131<br>2EHB2 | GGPS HNSAQS00C00<br>GGPS HNSAQK00C00                                                 | GGPS<br>HNSAQK01C00 |    |                |                                                                                      |                     |                                                                                                  |                                                                                      |                     |
|        |       |          |         |               | No         | 39133<br>2EHB2 | GGPS HNSAPSOOCOO<br>GGPS HNSAPKOOCOO                                                 | GGPS<br>HNSAPK01C00 |    |                |                                                                                      |                     |                                                                                                  |                                                                                      |                     |
| 171011 |       |          |         | 18<br>inch    | Yes        | 39131<br>2EHB5 | GGPS HNSAQSROCOO<br>GGPS HNSAQKROCOO                                                 | GGPS<br>HNSAQKR1C00 |    |                |                                                                                      |                     |                                                                                                  |                                                                                      |                     |
|        |       |          |         |               | No         | 39133<br>2EHB5 | GGPS HNSAPSROCOO<br>GGPS HNSAPKROCOO                                                 | GGPS<br>HNSAPKR1C00 |    |                |                                                                                      |                     |                                                                                                  |                                                                                      |                     |
| 18MY   |       |          |         | 16/17         | Yes        | 39131<br>2EHB7 | GGPS INSAQSOOCOO GGPS INSAQSO1COO GGPS INSAQSO2COO GGPS INSAQSO3COO GGPS INSAQKO3COO | GGPS<br>INSAQK04C00 |    |                |                                                                                      |                     |                                                                                                  |                                                                                      |                     |
|        |       |          |         |               |            |                | inch                                                                                 | inch                | No | 39133<br>2EHB7 | GGPS INSAPSOOCOO GGPS INSAPSO1COO GGPS INSAPSO2COO GGPS INSAPSO3COO GGPS INSAPKO3COO | GGPS<br>INSAPK04C00 |                                                                                                  |                                                                                      |                     |
|        |       |          |         |               |            |                |                                                                                      |                     |    |                | 18                                                                                   | Yes                 | 39131<br>2EHB9                                                                                   | GGPS INSAQSROCOO GGPS INSAQSR1COO GGPS INSAQSR2COO GGPS INSAQSR3COO GGPS INSAQKR3COO | GGPS<br>INSAQKR4C00 |
|        |       |          |         |               |            |                |                                                                                      |                     |    | inch           | No                                                                                   | 39133<br>2EHB9      | GGPS INSAPSROCOO<br>GGPS INSAPSR1COO<br>GGPS INSAPSR2COO<br>GGPS INSAPSR3COO<br>GGPS INSAPKR3COO | GGPS<br>INSAPKR4C00                                                                  |                     |

To verify the vehicle is affected, be sure to check the Calibration Identification of the vehicle's ECM ROM ID and reference the Information Table as necessary.

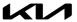

# NU 2.OL GDI SULEV ECU EMISSIONS LOGIC IMPROVEMENT (SC251)

| Model | TM    | EM    | SCC  | Wheel         | IMMO 🔼 | ECU P/No.      | ROM ID                                                                       |                     |      |                |                                                          |                     |      |      |      |    |                |                                                          |                  |
|-------|-------|-------|------|---------------|--------|----------------|------------------------------------------------------------------------------|---------------------|------|----------------|----------------------------------------------------------|---------------------|------|------|------|----|----------------|----------------------------------------------------------|------------------|
| Year  | I IVI | □IVI  | 300  | Size          | IMMO 🗻 | ECO F/NO.      | Previous                                                                     | New                 |      |                |                                                          |                     |      |      |      |    |                |                                                          |                  |
|       |       | SULEV | -SCC | 16/17<br>inch | Yes    | 39131<br>2EHC7 | GGPS JNSAQS00C00<br>GGPS JNSAQS01C00<br>GGPS JNSAQS02C00<br>GGPS JNSAQK02C00 | GGPS<br>JNSAQK03C00 |      |                |                                                          |                     |      |      |      |    |                |                                                          |                  |
|       |       |       |      |               | No     | 39133<br>2EHC7 | GGPS JNSAPSOOCOO GGPS JNSAPSO1COO GGPS JNSAPSO2COO GGPS JNSAPKO2COO          | GGPS<br>JNSAPK03C00 |      |                |                                                          |                     |      |      |      |    |                |                                                          |                  |
|       |       |       |      | 18<br>inch    | Yes    | 39131<br>2EHC9 | GGPS JNSAQSROCOO<br>GGPS JNSAQSR1COO<br>GGPS JNSAQSR2COO<br>GGPS JNSAQKR2COO | GGPS<br>JNSAQKR3C00 |      |                |                                                          |                     |      |      |      |    |                |                                                          |                  |
| 19MY  | A/T   |       |      |               | No     | 39133<br>2EHC9 | GGPS JNSAPSROCOO<br>GGPS JNSAPSR1COO<br>GGPS JNSAPSR2COO<br>GGPS JNSAPKR2COO | GGPS<br>JNSAPKR3C00 |      |                |                                                          |                     |      |      |      |    |                |                                                          |                  |
|       |       |       | +SCC | 16/17         | Yes    | 39131<br>2EHD7 | GGPS JNSAQS00C01<br>GGPS JNSAQS01C01<br>GGPS JNSAQK01C01                     | GGPS<br>JNSAQK02C01 |      |                |                                                          |                     |      |      |      |    |                |                                                          |                  |
|       |       |       |      |               | +500   | +\$CC          | +800                                                                         | 1800                | +900 | +2CC           | +2CC                                                     | +500                | 1800 | 1800 | inch | No | 39133<br>2EHD7 | GGPS JNSAPS00C01<br>GGPS JNSAPS01C01<br>GGPS JNSAPK01C01 | GGPS JNSAPK02C01 |
|       |       |       |      | 18            | Yes    | 39131<br>2EHD9 | GGPS JNSAQSROC01<br>GGPS JNSAQSR1C01<br>GGPS JNSAQKR1C01                     | GGPS<br>JNSAQKR2C01 |      |                |                                                          |                     |      |      |      |    |                |                                                          |                  |
|       |       |       |      |               |        |                |                                                                              | inch                | No   | 39133<br>2EHD9 | GGPS JNSAPSROCO1<br>GGPS JNSAPSR1CO1<br>GGPS JNSAPKR1CO1 | GGPS<br>JNSAPKR2C01 |      |      |      |    |                |                                                          |                  |

To verify the vehicle is affected, be sure to check the Calibration Identification of the vehicle's ECM ROM ID and reference the Information Table as necessary.

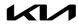

# **NOTICE**

Prior to performing the ECU upgrade, be sure to check that the KDS is fully charged.

 Connect the VCI-II to the OBD-II connector, located under the driver's side of the instrument panel.

# **NOTICE**

The ECU upgrade function on KDS operates wirelessly. It is not necessary to perform the upgrade via USB cable.

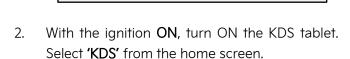

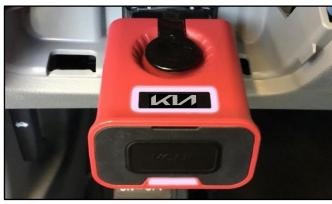

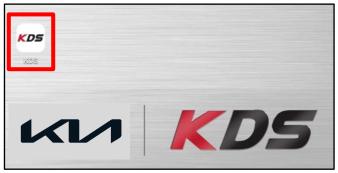

Confirm communication with VCI (A) and then configure the vehicle (B) using the 'AUTO VIN' (C) feature.

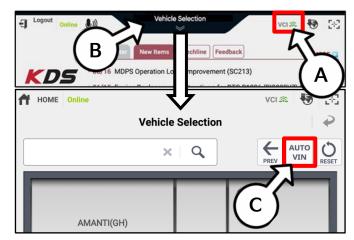

4. Select 'ECU Upgrade'.

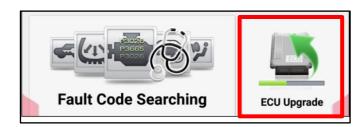

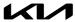

# NU 2.OL GDI SULEV ECU EMISSIONS LOGIC IMPROVEMENT (SC251)

5. The KDS will check the server for recently uploaded Events and then automatically download Upgrade Event #636.

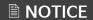

The vehicle must be identified in Vehicle Selection to download an Event for that vehicle.

Select Auto Mode. 6.

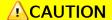

Do NOT attempt to perform a Manual Mode upgrade UNLESS Auto Mode fails. Always follow the instructions given on the KDS in either Auto or Manual mode.

Select the ENGINE system under the System 7. selection menu.

Touch ID Check (D) and confirm that the latest update is available.

Select Upgrade Event #636, and select Upgrade to continue.

The ECU upgrade will begin and the progress of the upgrade will appear on the bar graph. Upgrade part (1/2) (E) will download the upgrade event to the VCI-II. Upgrade part (2/2) (F) will upgrade the ECU.

# A CAUTION

Do not touch the system buttons (like 'Back', 'Home', 'etc.') while performing ECU Upgrade.

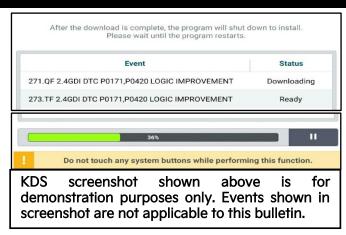

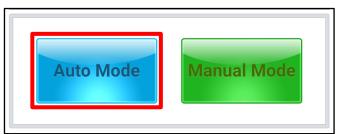

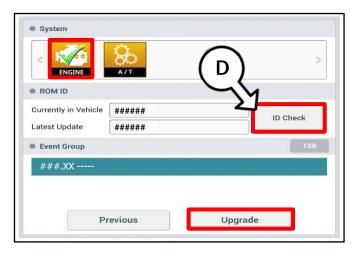

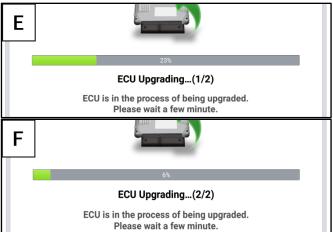

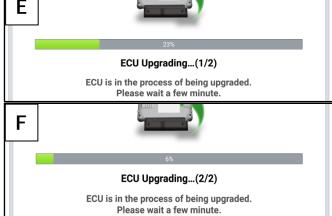

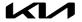

Notice

9. <u>If a "Communication Fail" screen appears</u>, verify that the VCI-II and KDS are communicating properly. Select **'OK'** and restart the procedure from step 4.

# **NOTICE**

If an error notice continues to appear or if the upgrade cannot be performed, DO NOT disconnect the KDS/VCI-II. Contact GIT America Help Desk at (888) 542-4371 or Techline.

10. When instructed on the KDS, turn the ignition OFF for ten (10) seconds then back on. Select 'OK' to continue.

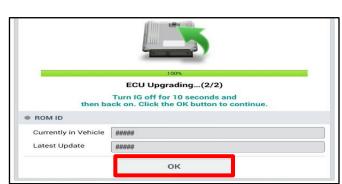

Communication Fail!

And retry the communication.

Error Code: 5004-00-0000

Please recheck selected system, IG key, DLC cable

11. Once the upgrade is complete, select **'OK'** to finalize the procedure.

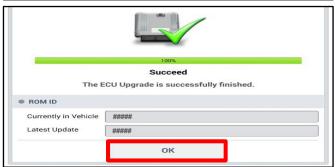

12. When prompted, select 'YES' to check for Diagnostic Trouble Codes (DTC) and erase any DTCs stored such as EPS, ESC, and TPMS that may have been set during the upgrade.

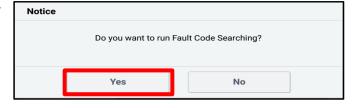

- 13. After the upgrade is complete, run "Resetting Adaptation Values" ('S/W Management' → Engine Control) using KDS to clear the learnings.
- 14. Start the engine to confirm normal operation of the vehicle.

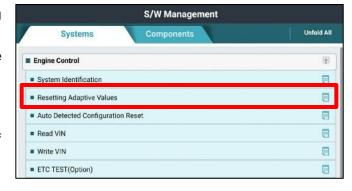

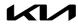

#### Manual Upgrade Procedure:

# **NOTICE**

The manual upgrade should ONLY be performed if the automatic upgrade fails.

If the automatic upgrade fails, turn the ignition 'OFF' for about 10 seconds then place it back in the 'ON' position to reset the control unit BEFORE performing manual upgrade.

See table below for 'Manual Mode' passwords.

## Manual Mode ECU Upgrade Passwords

| Menu                                                           | Password |
|----------------------------------------------------------------|----------|
| PS Nu 2.0GDI SULEV 17MY 16/17inch -IMMO : 39133-2EHB2          | 3322     |
| PS Nu 2.0GDI SULEV 17MY 16/17inch +IMMO/SMK : 39131-2EHB2      | 3122     |
| PS Nu 2.0GDI SULEV 17MY 18inch -IMMO : 39133-2EHB5             | 3325     |
| PS Nu 2.0GDI SULEV 17MY 18inch +IMMO/SMK : 39131-2EHB5         | 3125     |
| PS Nu 2.0GDI SULEV 18MY 16/17inch -IMMO : 39133-2EHB7          | 3327     |
| PS Nu 2.0GDI SULEV 18MY 16/17inch +IMMO/SMK : 39131-2EHB7      | 3127     |
| PS Nu 2.0GDI SULEV 18MY 18inch -IMMO : 39133-2EHB9             | 3329     |
| PS Nu 2.0GDI SULEV 18MY 18inch +IMMO/SMK : 39131-2EHB9         | 3129     |
| PS Nu 2.0GDI SULEV 19MY 16/17inch -IMMO -SCC : 39133-2EHC7     | 3328     |
| PS Nu 2.0GDI SULEV 19MY 16/17inch +IMMO/SMK -SCC : 39131-2EHC7 | 3128     |
| PS Nu 2.0GDI SULEV 19MY 18inch -IMMO -SCC : 39133-2EHC9        | 3330     |
| PS Nu 2.0GDI SULEV 19MY 18inch +IMMO/SMK -SCC : 39131-2EHC9    | 3130     |
| PS Nu 2.0GDI SULEV 19MY 16/17inch -IMMO +SCC : 39133-2EHD7     | 3329     |
| PS Nu 2.0GDI SULEV 19MY 16/17inch +IMMO/SMK +SCC : 39131-2EHD7 | 3131     |
| PS Nu 2.0GDI SULEV 19MY 18inch -IMMO +SCC : 39133-2EHD9        | 3331     |
| PS Nu 2.0GDI SULEV 19MY 18inch +IMMO/SMK +SCC : 39131-2EHD9    | 3132     |

- 1. Within the ECU Upgrade screen displayed, select **Manual Mode**.
- 2. Select the **ENGINE** system under the System selection menu. Select **Upgrade Event #636** and select **Upgrade** to continue.
- 3. Select the appropriate control unit part number with reference to the ROM ID Information Table on pages 3-4, and select **OK**.
- 4. Enter the appropriate password from the Manual Mode password table above and select **OK**.
- 5. The upgrade will begin and the progress of the upgrade will appear on the bar graph.
- 6. When instructed on the KDS, turn the ignition **OFF** for ten (10) seconds then back on. Select **OK**.
- 7. Once the upgrade is complete, select **OK** to finalize the procedure.
- 8. When prompted, select **YES** to check for Diagnostic Trouble Codes (DTC) and erase any DTCs stored such as EPS, ESC, and TPMS that may have been set during the upgrade.
- 9. <u>After the upgrade is complete</u>, run "Resetting Adaptation Values" ('S/W Management' → Engine Control) using KDS to clear the learnings.
- 10. Start the engine to confirm proper operation of the vehicle.

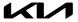

# ATTENTION: THE PROOF OF CORRECTION CARD AND CAMPAIGN COMPLETION STICKER ARE RESTRICTED ONLY TO DEALERS IN THE FOLLOWING STATES:

California, Connecticut, Delaware, Massachusetts, Maine, Maryland, New Jersey, New York, Oregon, Pennsylvania, Rhode Island, Vermont, and Washington. See Parts Information below to order the Proof of Correction Card and Campaign Completion Label from the PDC.

#### **VEHICLE EMISSION RECALL - PROOF OF CORRECTION CARD**

A Vehicle Emission Recall - Proof of Correction card must be filled out for all vehicles registered in California, Connecticut, Delaware, Massachusetts, Maine, Maryland, New Jersey, New York, Oregon, Pennsylvania, Rhode Island, Vermont, and Washington. Residents of these states, who own an affected vehicle, will be required to possess a Vehicle Emission Recall - Proof of Correction card as evidence of voluntary service campaign completion, when they apply for vehicle registration renewal.

#### WHAT TO DO WITH THE CARD:

The Vehicle Emission Recall - Proof of Correction card <u>must be completed by the Dealership's Service Manager using a permanent ink pen</u>. A fine point pen is recommended. When filling in the information, copy the information directly from the vehicle, not the repair order. **ALL INFORMATION MUST BE PRINTED AND NEAT.** 

#### NOTE: DO NOT COMPLETE THE CARD UNLESS THE SERVICE CAMPAIGN WORK IS COMPLETED.

The copy of the card shown below indicates the areas to be filled in. Each area must be filled in. The completed card should be given to the owner of the vehicle upon completion of the Campaign and placement of the Campaign Completion Label outlined below.

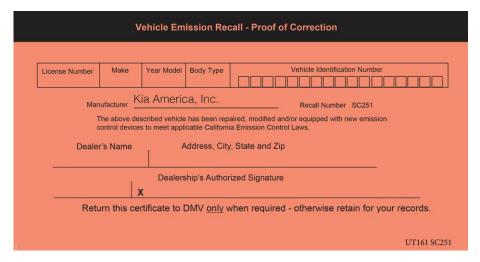

#### FILLING OUT AND APPLYING THE CAMPAIGN COMPLETION LABEL (CA and S.177 STATES ONLY):

The dealer must fill in the Dealer Code and Date information fields on the Campaign Completion Label. Once complete, affix the campaign completion label under the hood of the vehicle, as shown below.

CA and S.177 States Only: Apply SC251 Campaign Completion Label onto the body in the area next to the shock tower, as shown. NOTE: Be sure to clean the mounting surface to ensure proper label adhesion.

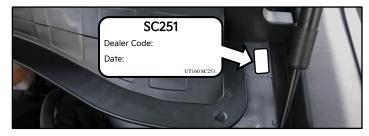

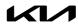

# NU 2.OL GDI SULEV ECU EMISSIONS LOGIC IMPROVEMENT (SC251)

#### AFFECTED VEHICLE RANGE:

| Model     | Production Date Range              |
|-----------|------------------------------------|
| Soul (PS) | July 29, 2016 to December 19, 2018 |

#### **REQUIRED TOOL:**

| Tool Name | Figure | Comments              |
|-----------|--------|-----------------------|
| KDS       |        | Kia Diagnostic System |

#### **REQUIRED PART:**

| Part Name                                           | Part Number  | Figure                                                                                                    | Qty. |
|-----------------------------------------------------|--------------|----------------------------------------------------------------------------------------------------|------|
| Campaign<br>Completion Label                        | UT160 SC251* | SC251  Dealer Code:  Date:                                                                                                    | 1    |
| Vehicle Emission Recall<br>Proof of Correction Card | UT161 SC251* | Various Emission Recall - Proof of Scineticis  bases No. 164  Mark - For Mark - Proof of Scineticis  Non-receive - K.A. Chroficis, Inc Seas Valent - 155  In advancement of the Scineticis - Proof of Scineticis - 155  In advancement of the Scineticis - Proof of Scineticis - 155  In advancement of the Scineticis - Proof of Scineticis - 155  In advancement of the Scinetic - 155  In advancement of the Scinetic | 1    |

<sup>\*</sup>Completion Label and Proof of Correction Card only required for vehicles registered in CA, CT, DE, MA, MD, ME, NJ, NY, OR, PA, RI, VT, and WA "States" only.

#### WARRANTY INFORMATION:

N Code: N99 C Code: C99

| Claim<br>Type | Causal P/N  | Qty. | Repair<br>Description                             | Labor Op<br>Code | Op<br>Time | Replacement<br>P/N | Qty. |
|---------------|-------------|------|---------------------------------------------------|------------------|------------|--------------------|------|
| R             | 39131 2EHBO | 0    | (SC251)<br>ECU Logic Improvement<br>for Emissions | 220124R0         | 0.3<br>M/H | N/A                | 0    |

#### **NOTICE**

VIN inquiry data for this repair is provided for tracking purposes only. Kia retailers should reference SC251 when accessing the WebDCS system.

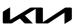